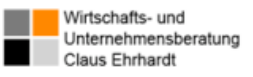

## Fast IT – Einsatzmöglichkeiten und Potential

- ... ergänzt die Kern-IT (CRM, ERP, ...) überall dort, wo diese Lücken aufweist, unflexibel ist und/oder schnelle Anpassungen risikobehaftet sind
- ...ermöglicht, ohne Programmieraufwand Ergänzungsapplikationen einzuführen
- ... eignet sich ideal, um schnell, erweiterbar und nachhaltig die Digitalisierung risikolos für das eigenen Unternehmen erfahrbar zu machen, indem funktionierende und einsatzfähige Prototypen parallel zu bestehender Prozesslandschaft eingeführt werden können
- ... kann das Datenpotential des Unternehmens bis auf Shopfloor-Ebene erschließen (Industrie 4.0)
- ...weckt die Kreativität der Mitarbeiter (Mut zum Ausprobieren, Testen und Verbessern...)

# **Beispiel KERN-IT / Fast IT** am Beispiel der Teammanagement-Lösung **realisiert mit LivingApps**

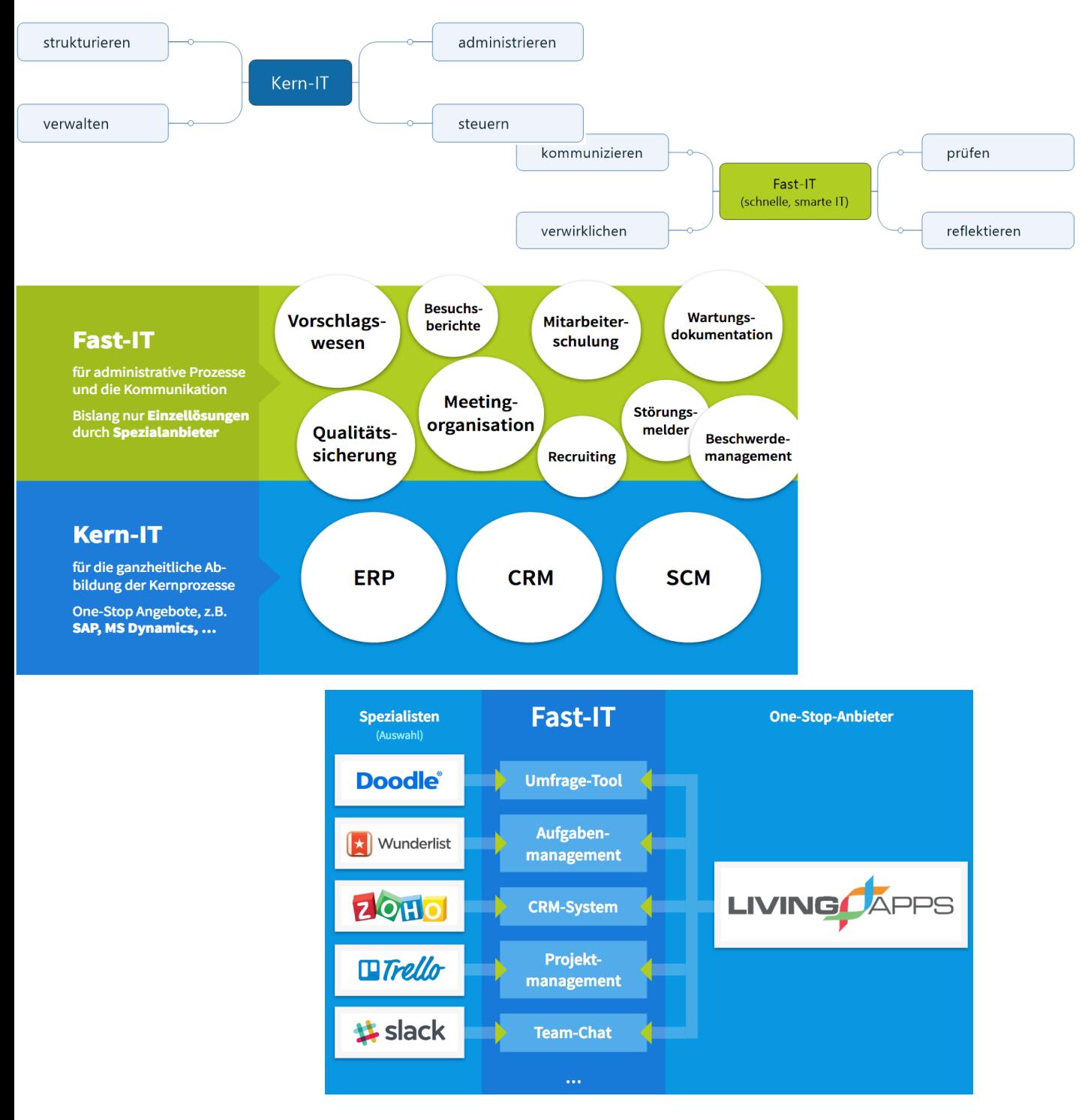

# **Projektmanagement: Teamverwaltung mit Oberfläche und darunter liegenden Anwendungen für Projektteams**

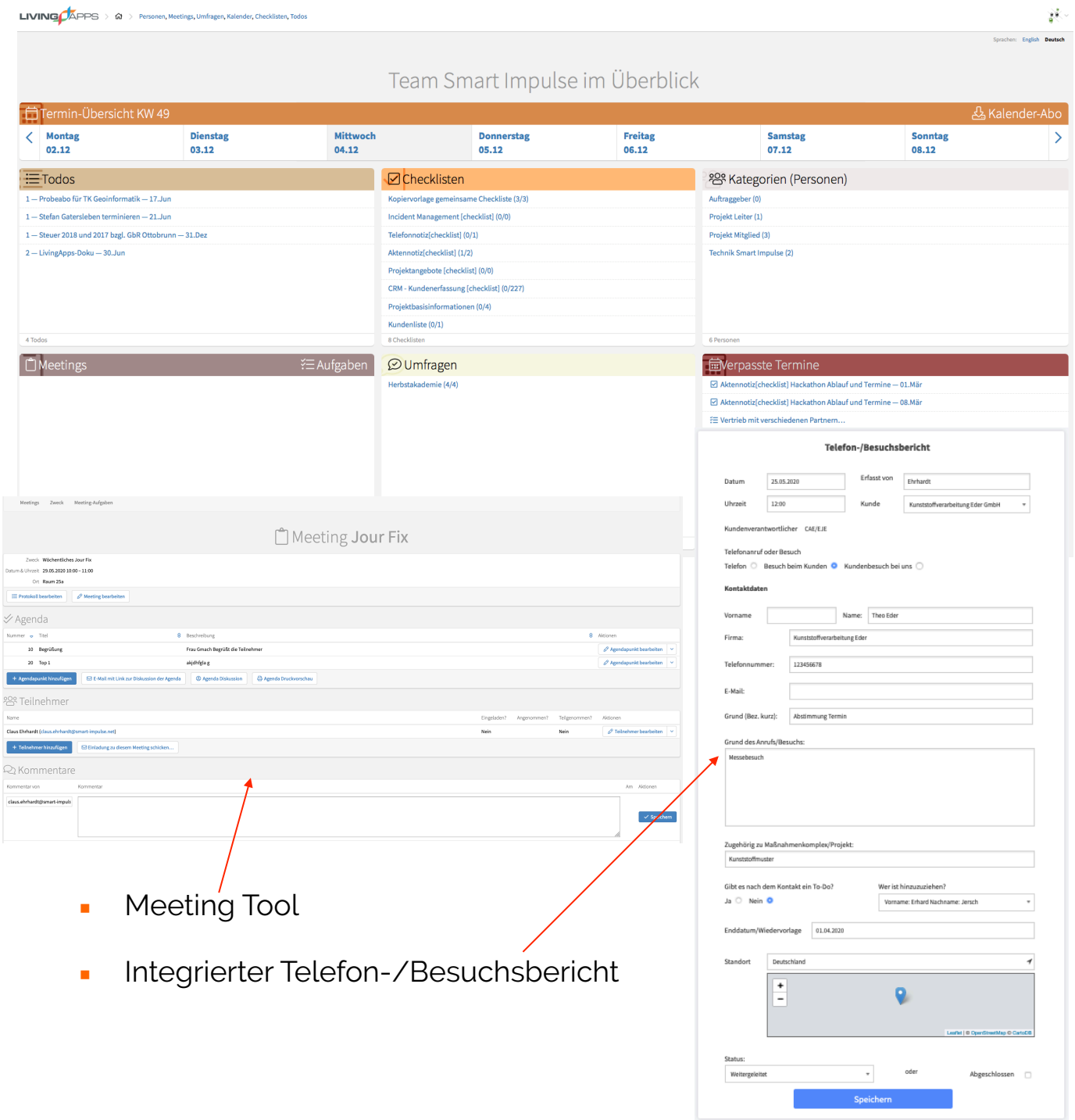

## **FAST-IT – Beispielfunktionen der Teamverwaltung**

Wirtschafts- und

Claus Ehrhardt

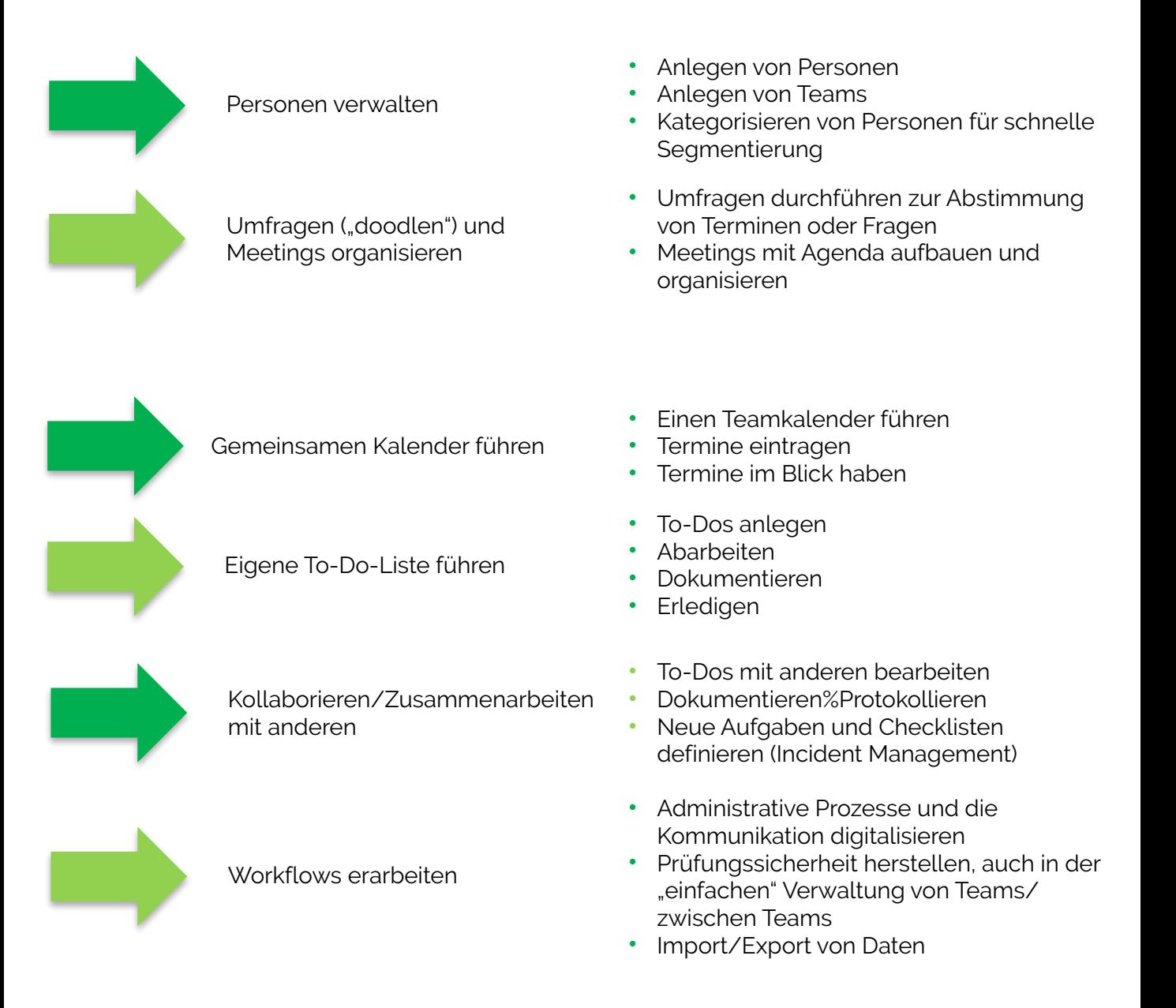

## **FAST-IT – Teamverwaltung**

## **Welchen Nutzen bietet die Teamverwaltung?**

- Finanzieller Nutzen
	- Zeit sparen
	- Sofortige Verfügbarkeit
	- Effiziente Aufgaben
	- Keine langen Vorlauf- und Umsetzungszeiten
- **Sicherheit** 
	- Hohe Qualität der Anwendung
	- Durch langjährige Erfahrung entstanden
	- Hohes Know How bei administrativen Prozessen und in der Kommunikation bei Teams
	- Sicherheit durch Schnelle Verfügbarkeit und leichten Kompetenzaufbau
- Komfort
	- Einfach und problemlos weiter ausbaubar
	- Effizient und universell einsetzbar
	- Große Auswahl sowie breites Spektrum
	- Leichte intuitive Nutzbarkeit
- Flexibilität
	- Sofortige Anpassbarkeit auf die Bedürfnisse ohne IT Abteilung, ausbaubar
	- Intuitiv und eigendynamisch, Grenze bildet lediglich die eigene Kreativität
	- Kurze Umsetzungsphase ohne Vorlaufzeiten
- Zuverlässigkeit/Zufriedenheit
	- Hohe Qualität
	- Schnelle Fehleranalyse und –behebung bei eigener Weiterentwicklung
- Status
	- Sichere Prozesse bei hoher Akzeptanz

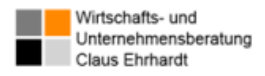

## **Projektmanagement**

Kennen Sie diese Situation?

- Sie organisieren viele kleine und größere Vorhaben in Ihrem Unternehmen
- Sie legen viele Dokumente zu verschiedenen Phasen im Projekt an und spreichern sie auf Ihrer Festplatte oder einem geteilten Laufwerk
- Sie finden die Dokumente in verschiedenen Versionen und haben sie doch über mehrere Dateiordner verteilt
- Sie arbeiten mit Ihren Projektkollegen und Kolleginnen an gleichen Dokumenten oder Themen
- Dokumente werden versehentlich überschrieben oder es wird mit einer alten Version gearbeitet …
- Sie möchten Musterdokumente in einzelnen Phasen des Projektes verwenden
- Sie möchten Projektmitglieder verwalten und Projektzeiten erfassen

Dafür gibt es eine schlanke, schnell installierbare und sehr preiswerte Lösung, die ...

# **SmartProjectApp**

Ein Produkt aus der Fast-IT, entwickelt auf der Low-Code Plattform *LivingApps der Firma Livinglogic AG, Bayreuth*

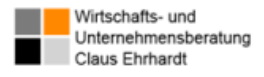

# **SmartProjectApp**

## Softwareapplikation für die erfolgreiche Projektdokumentation

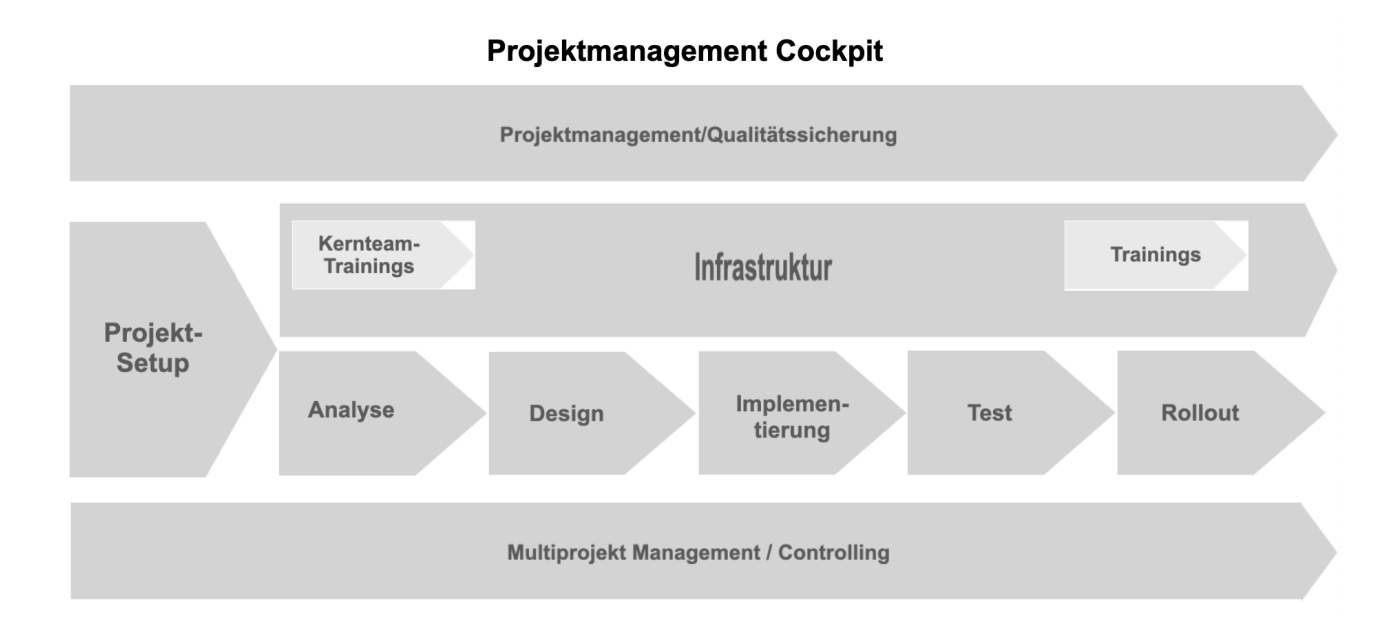

Grafisch gesteuerte Verwaltung aller Projektphasen und dazu benötigter Dokumente.

Hinter jeder Phase steht ein eigener Daten-Container - das eigene Dokumentenmanagement-System.

Alle Phasentitel und Kacheln sind individuell anpassbar. Ob agil, hyperagil oder in Phasen: Sie benötigen die Dokumente am richtigen Ort und brauchen eine kompletten Überblick?

Dies ist mit der Projektmanagement Applikation der Wirtschafts- und Unternehmensberatung Claus Ehrhardt schnell, effizeint und effektiv, preiswert und sofort umsetzbar.

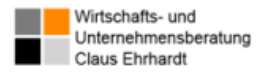

## **SmartProjektApp Projektmanagement Cockpit**

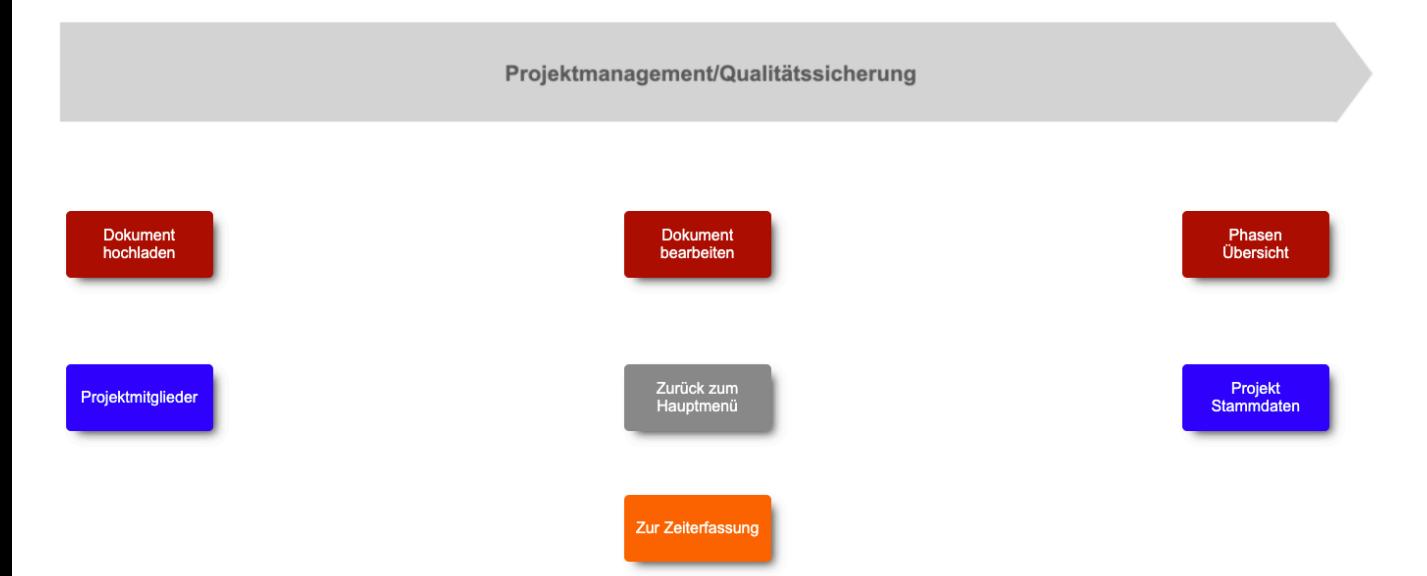

Erfassen Sie Stammdaten und Ihre Projektmitglieder, stellen Sie eine digitale Zeiterfassung mit Controllimg zur Verfügung!

Die Projektstammdaten liefern alle Informationen zum Projekt einschließlich Status des Projektabschlusses.

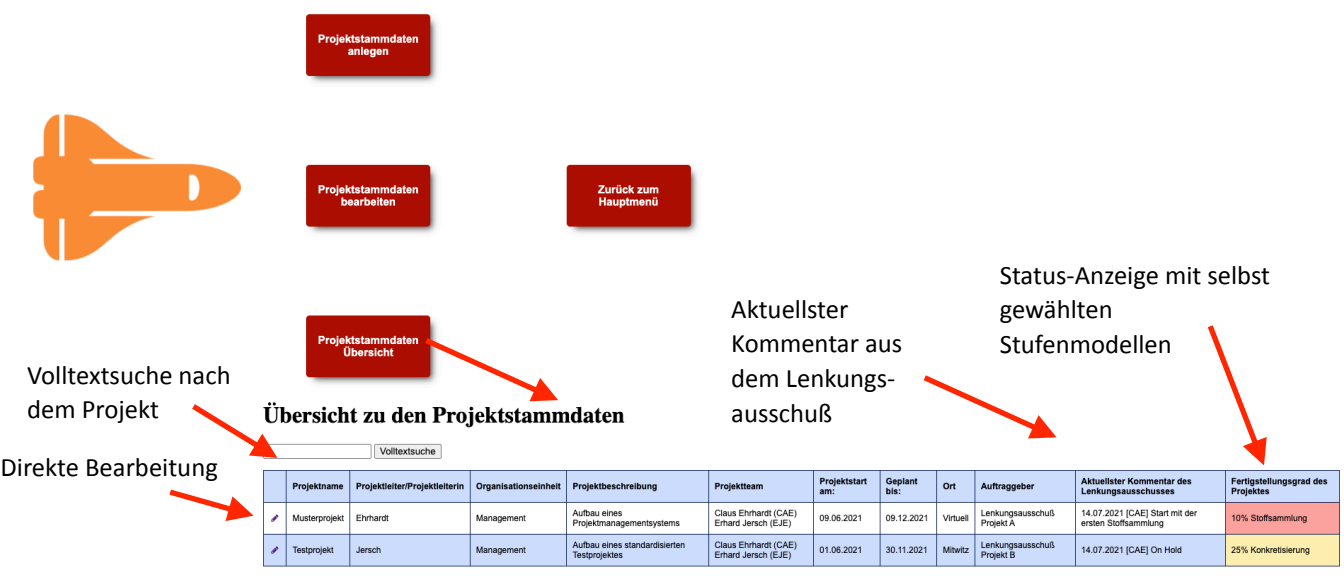

# **Projektadministration & Zeiterfassung -Powered by LivingApps**

- Projekte verwalten
- Basisinformationen festlegen
- Dokumente sichern
- Für Projekte, Bauvorhaben, Dienstleistungen, einfach für alle spezifischen Branchen anpassbar

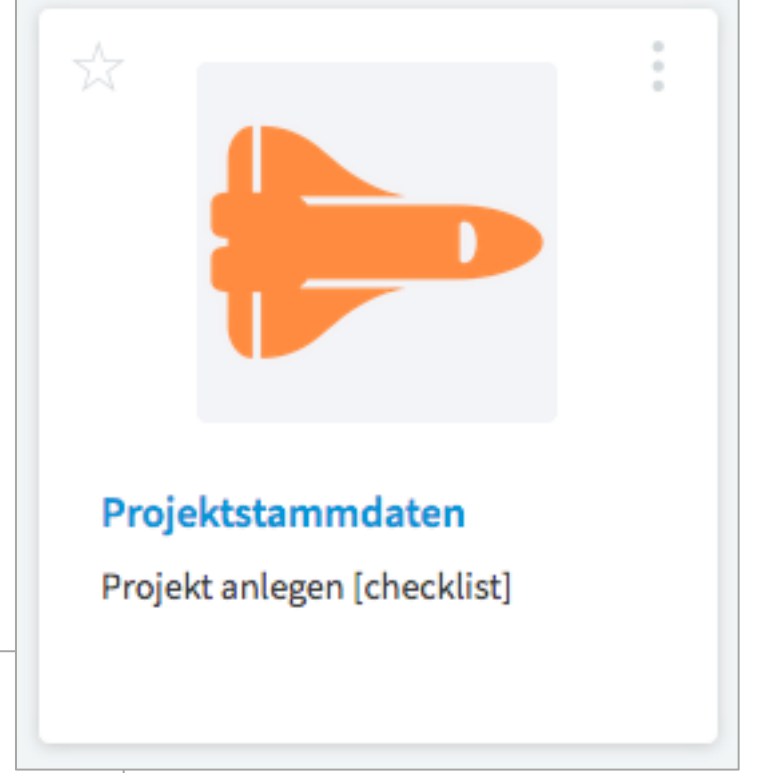

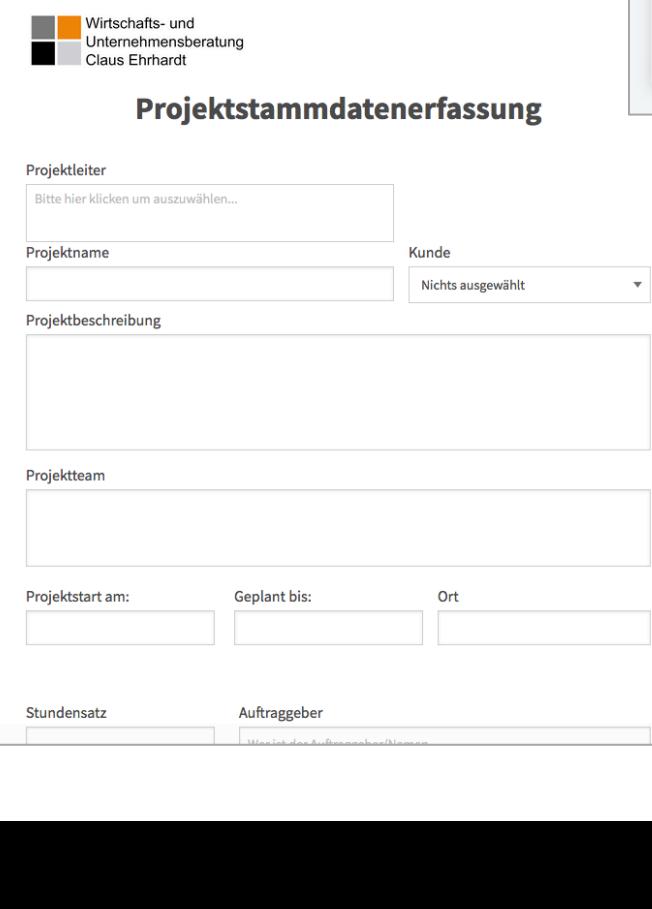

- **EXEC** Aufgaben bestimmen
- **Verantwortlich machen**
- **E** Zeiträume planen

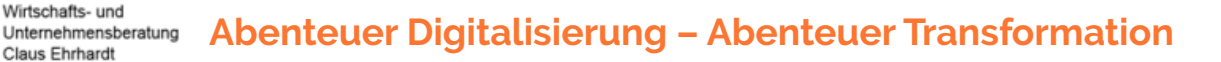

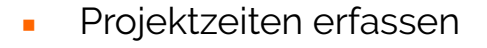

- Berücksichtigung der gesetzlichen Pausenregelungen
- Arbeitsstunden ausweisen

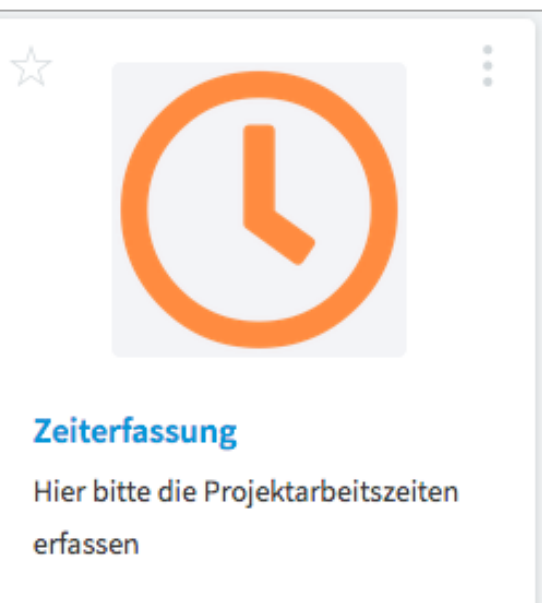

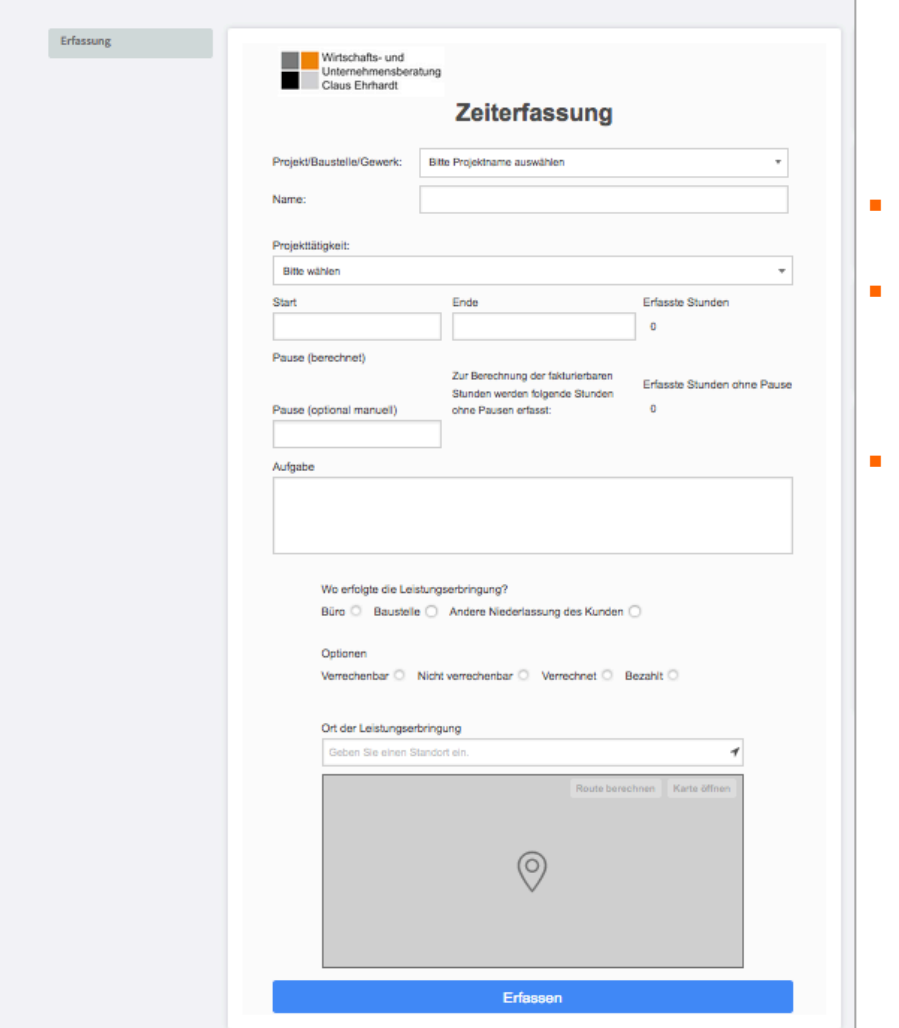

- Aufgaben dokumentieren
- Ort der Leistungserbringung erfassen
- Exakte Darstellung auf der Karte

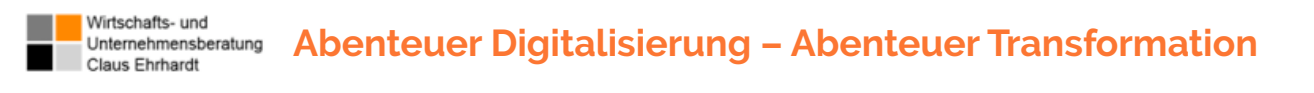

## Controlling über...

**-** Auswertungen je Projekt, je Kunde und je Mitarbeiter - gruppiert nach Wochen, Tage, Monaten

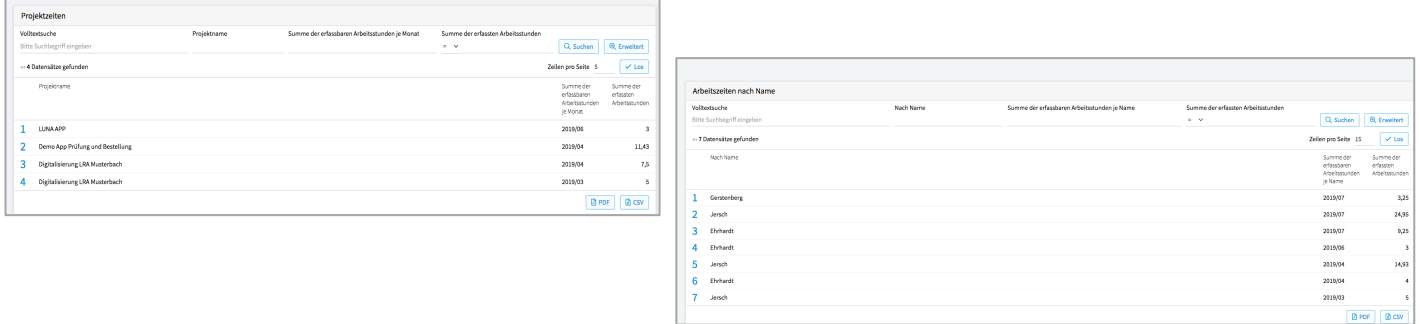

- Drill Down Funktionalität zum einzelnen Datensatz
- Exportierbar als CSV, nach Excel direkt
- Darstellbar als PDF-Berichte

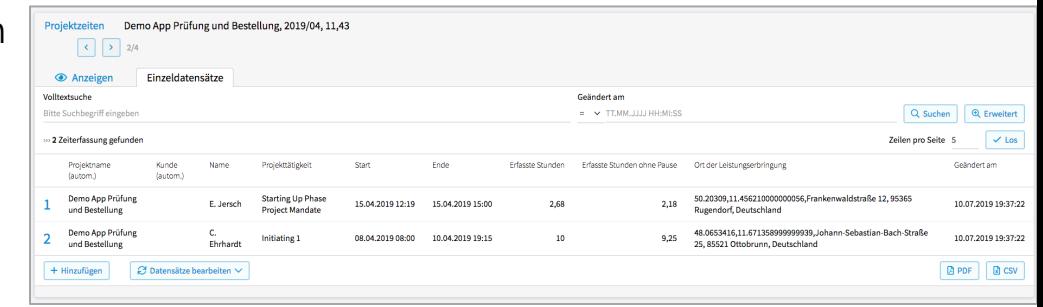

![](_page_10_Figure_8.jpeg)

Geografische Auswertungen über den Ort der Leistungserbringung

![](_page_11_Picture_0.jpeg)

Controlling über

## **• Kalendarische Einsätze**

![](_page_11_Figure_3.jpeg)

![](_page_11_Figure_4.jpeg)

![](_page_11_Figure_5.jpeg)

![](_page_12_Picture_0.jpeg)

## **SmartProjektApp Projektmanagement Cockpit**

![](_page_12_Figure_3.jpeg)

## Managen Sie alle Dokumente aller Projekte auf einen Blick im Archiv des Multiprojekt Management / Controlling Menüs

## Volltextsuche nach dem Projekt, der OE, der Phase

(Kategorie), dem Dokumentennamen oder der Beschreibung.

![](_page_12_Picture_40.jpeg)

# **Anforderungsmanagement**

![](_page_13_Picture_25.jpeg)

![](_page_14_Picture_0.jpeg)

# **Regiebericht**

▪ Digitales Formular zur Erfassung von Handwerksoder Dienstleistungstätigkeiten mit Zeiterfassung

![](_page_14_Picture_25.jpeg)

### Zeitraum der Arbeiten:

![](_page_14_Picture_26.jpeg)

# **Dokumentenmanagement**

- Dokumentenmanagement mit Verlinkung zu den Dokumenten
- **·** Verschlagwortung für die Volltextsuche
- **E** Link Erzeugung zur kollaborativen Zusammenarbeit oder zum Versand per E-Mail ohne das Dokument mit der Mail zu versenden
- **Erstellung** diverser "Dokumentencontainer" durch kopieren

![](_page_15_Picture_91.jpeg)

![](_page_16_Picture_0.jpeg)

# **CRM für kleine und mittlere Unternehmensgrößen**

![](_page_16_Picture_91.jpeg)

vorlage am:

erson wurde erkann nmuzien.<br>Jer ist gefunden

Keine Datei ausgewählt.

![](_page_17_Picture_0.jpeg)

# **Fuhrparkmanagement**

![](_page_17_Picture_43.jpeg)

### Wartungs- & Prüfbericht Fuhrpark und Maschinen

### **Status/Wartung**

**·** Fuhrparkmanagement

Beispiel für einen Wartungsund Prüfbericht mit Auslösung einer Bestellung beim gelisteten Lieferanten

![](_page_17_Picture_44.jpeg)

![](_page_18_Picture_0.jpeg)

# **Digitalisierung von Materialprüfberichten**

![](_page_18_Picture_49.jpeg)

- Digitalisierung des Prüfprozesses durch automatische Aufforderung zur Erfassung der Prüfergebnisse (E-Mail - gesteuert)
- Managementinformation

![](_page_18_Picture_50.jpeg)

# **Wartungs- & Reparaturmanagement im Anlagenbau**

![](_page_19_Figure_2.jpeg)

Anlagen, z.B. Oxidator oder Badewasseraufbereitung, sind den Projekten zugeordnet

# **Wartungs- & Reparaturmanagement im Anlagenbau**

![](_page_20_Figure_2.jpeg)

- **Erzeugung von** offlinefähigen Wartungs- & Reparaturaufträgen
- Übernahme der zu den Anlagen gespeicherten Checklisten für die Reparatur

![](_page_20_Picture_78.jpeg)

**O** Checkliste

Auftrag erzeugen

# **Wartungs- & Reparaturmanagement im Anlagenbau**

![](_page_21_Picture_82.jpeg)

**·** Sofortige Pflege einer Liste offener Punkte (LOP) vor Ort an der Anlage

![](_page_21_Picture_83.jpeg)

er Wartungs- & Reparaturaufträge, chivierung sowie Drill-Down

2020-07-17\_07h37\_24 (1).png (341 KB)

hände ohne Rahmen (1).svg (15.8 KB) 2020-07-17\_07h37\_24.png (341 KB)

Schw

ißhände ohne Rahmen (1).svg (74.2 KB)

ert am vercam<br>→ TT.MM.JJJJ HH:MI:SS

Dokument<br>ausgefüllt

ß -<br>Zeilen

# **Individuelles Incident Management / Ticketsystem für mittelständische Unternehmen**

![](_page_22_Picture_96.jpeg)

Die xxxx Gruppe hat ein

APP auf (Name): Mobil -

**Service** 

Ehrhardt

# Rechnungserstellung für mittelständische **Unternehmen mit Dienstleistung- oder Produktverkauf**

![](_page_23_Picture_2.jpeg)

![](_page_24_Picture_0.jpeg)

## **Entwicklung ganzer WEB-Applikationsumgebungen**

- Applikationsumgebung mit Drop-Down Menue zur vollumfänglichen Verwaltungsplattform für alle Anwendungen
- Einbindung von über 20 Applikationen und prozessorientierten Anwendungen

![](_page_24_Picture_4.jpeg)

Wirtschafts- und **Abenteuer Digitalisierung – Abenteuer Transformation** Unternehmensberatung Claus Ehrhardt

- Applikationsumgebung Geräteinventarisierung:
	- **n** inkl. Leihe
	- **E**rfassung von Geräten
	- **E** Archivierung der Verleihung von Geräten und deren Zuständen
	- **Erfassung von Werkzeugen**
	- **HTML-Oberfläche zur Einbindung in das Intranet**
	- **E** Berechtigungskonzept

## Geräteinventar bearbeiten

![](_page_25_Picture_9.jpeg)

![](_page_26_Picture_0.jpeg)

▪ Übersichtliche HTML-Listen zum schnellen Ausdruck über den Browser mit einem Klick:

## Geräteinventar bearbeiten

![](_page_26_Figure_3.jpeg)

## Übersicht aller Geräte

#### mit VolltextsucheSuche  $\blacktriangleleft$

![](_page_26_Picture_55.jpeg)

## Übersicht aller Geräte im Archiv

Volltextsuche

![](_page_26_Picture_56.jpeg)

![](_page_27_Picture_0.jpeg)

## Geräteinventar bearbeiten

![](_page_27_Picture_2.jpeg)

**E** Mit einem Klick zur Übersicht der Geräte deren Abgabefrist überschritten ist oder deren Ausleihende bevorsteht:

## Übersicht aller Geräte, die eine überschrittene Ausleihe haben

![](_page_27_Picture_47.jpeg)

Übersicht aller Geräte, deren Abgabefrist überschritten ist oder/und die demnächst Abgabefrist haben

![](_page_27_Picture_48.jpeg)

![](_page_28_Picture_0.jpeg)

**Bearbeiten erfasster Geräte** 

![](_page_28_Picture_13.jpeg)

![](_page_29_Picture_0.jpeg)

- Sie organisieren viele Geräte, Werkzeuge und Materialien in Ihrer Schule?
- Sie verleihen Ihre Geräte , z.B. Laptops, und wollen wissen, wo sie sich aktuell befinden und wann sie wieder verfügbar sind?
- Sie möchten Verantwortlichkeiten zuordnen und lokal festlegen, wo sich die Geräte, Werkzeuge und Materialien normalerweise befinden?
- Sie halten den aktuellen Zustand Ihrer Geräte, Werkzeuge und Materialien fest
- Die Planung, Steuerung und Kontrolle von nicht buchhalterisch geführten Geräten, Werkzeugen und Materialien ist schwierig

Dafür gibt es eine schlanke, schnell installierbare und sehr preiswerte Lösung:

![](_page_29_Figure_8.jpeg)

![](_page_30_Picture_0.jpeg)

## Geräte-, Material- und Werkzeugverwaltung

Ein Produkt aus der Fast-IT entwickelt mit dem Low-Code System *LivingApps*

• ... ergänzt das Kern-Verwaltungssystem um die Inventarisierung von Geräten, Materialien und Werkzeugen

![](_page_30_Figure_5.jpeg)

Ausgangspunkt ist eine Web-Oberfläche

- Einfache Erfassung aller Geräte und Materialien aus dem Schul- und Klassenbetrieb - nichts geht verloren!
- Klare Verantwortlichkeiten
- enthält eine namentliche Ausleihe-Funktionalität mit Kontrolle der Rückgabe und Erfassung des Wertes- sowie des Zustands der Geräte, Materialien und Werkzeuge
- Prozessorientierte Gestaltung der vollständig in eine HTML-Oberfläche eingebunden Anwendungen
- Individuelles Berchtigungskonzept
- die Systemplattform eignet sich ideal, um schnell, erweiterbar und nachhaltig risikolos die Digitalisierung für das eigenen Unternehmen fortzusetzen indem es ermöglicht, ohne Programmieraufwand weitere Ergänzungsapplikationen einzuführen

![](_page_31_Picture_0.jpeg)

## Geräte-, Material- und Werkzeugverwaltung

## Übersicht

- Geräte, Werkzeuge und Material anlegen, verwalten, verleihen
- Lebenszyklus der Geräte, Werkzeuge und Material verfolgen
- Kategorisieren von Geräte, Werkzeuge und Material
- Verleihfunktion mit Erinnerungsliste und Controllingfunktion
- Werterhaltung durch Aufzeichnen des Zustands der Geräte, Werkezeuge und Materialien
- Leicht zu ergänzen um z.B. um Preisangaben, Quittungen/ Rechnungen
- $etc$  ....

![](_page_32_Picture_0.jpeg)

## **Nutzen**

## • Finanzieller Nutzen

- ‣ Effizienter, intuitiver Bearbeitungsprozess
- ‣ Individuelle Anpassungen können kurzfristig umgesetzt und an den optimalen Prozessablauf angepasst werden
- ‣ Sofortige Verfügbarkeit
- ‣ Keine langen Umsetzungs- und Trainingszeiten
- ‣ Schnelle Erfassung
- ‣ Gegenstände können mit QR Code gekennzeichent werden
- ‣ Import bisher geführter Excel-Listen
- **Sicherheit** 
	- **Elia Hohe Qualität der Anwendung<br>Elia Durch Erfahrung entstanden**
	- ‣ Durch Erfahrung entstanden
	- ‣ Berechtigungskonzept bis auf Feldebene
	- ‣ Sicherheit durch intuitiven Kompetenzaufbau
- Komfort
	- Leichte intuitive Nutzbarkeit durch Web-Seiten-Steuerung
	- ‣ Einfach und problemlos weiter änder- und ausbaubar
	- ‣ Effizient und universell einsetzbar, für alles, was zu inventarisieren ist
- Flexibilität
	- ‣ Sofortige Anpassbarkeit auf die Bedürfnisse, ohne IT Abteilung, weiter ausbaubar
	- ‣ Kurze Umsetzungsphase ohne Vorlaufzeiten
	- ‣ Ergänzungen einfach umsetzbar
	- ‣ individuelle Anpssungen
- Zuverlässigkeit/Zufriedenheit
	- ‣ Hohe Qualität
	- ‣ Keine IT-Kenntnisse notwendig
	- ‣ Sichere Prozesse bei hoher Akzeptanz

## Oberfläche und Ausgangspunkt der Verwaltungsprozessabläufe

![](_page_33_Figure_3.jpeg)

## Oberfläche und Ausgangspunkt der Verwaltungsprozessabläufe

![](_page_34_Picture_28.jpeg)

Übersichtliche HTML-Listen zur Kontrolle und zum schnellen Ausdruck über den Browser mit einem Klick

![](_page_35_Picture_41.jpeg)

## Übersicht aller Geräte

 $\frac{Sucleon}{\sim}$  mit Volltextsuche

![](_page_35_Picture_42.jpeg)

## Übersicht aller Geräte im Archiv

Volltextsuche

![](_page_35_Picture_43.jpeg)

Übersichtliche HTML-Listen zur Kontrolle und zum schnellen Ausdruck über den Browser mit einem Klick

![](_page_36_Picture_36.jpeg)

![](_page_36_Picture_37.jpeg)

Übersichtliche HTML-Listen zur Kontrolle und zum schnellen Ausdruck über den Browser mit einem Klick

![](_page_37_Picture_42.jpeg)

**E** Mit einem Klick zur Übersicht der Geräte deren Abgabefrist überschritten ist oder deren Ausleihende bevorsteht:

Übersicht aller Geräte, die eine überschrittene Ausleihe haben

![](_page_37_Picture_43.jpeg)

Übersicht aller Geräte, deren Abgabefrist überschritten ist oder/und die demnächst Abgabefrist haben

![](_page_37_Picture_44.jpeg)

![](_page_38_Picture_0.jpeg)

Bearbeiten erfasster Geräte, z.B. um zu korrigieren, Systemeigenschaften zu verändern oder eine Ausleihe zu

erfassen

![](_page_38_Picture_24.jpeg)

**Erschaffe Dir Deine Digitale Heimat**

**Digitalisierung** selbst gemacht: Besucherregistrierung

CEO LivingLogic AG Bayreuth, 2022

# **Situation**

- Ø Es fehlt eine Besucher-Dokumentation
- $\triangleright$  Aktuell weiß niemand, welche externen Personen sich im Haus befinden
- Ø Am Empfang liegt eine Liste oder ein Büchlein aus, wo sich Besucher eintragen sollen. Das wird manchmal vergessen?!
- $\triangleright$  Wenn Daten gesammelt werden, sind sie im Notfall nicht schnell verfügbar sie liegen bei einer verantwortlichen Person. Aber was, wenn diese Person ausfällt?
- $\triangleright$  Die Daten sind schlichtweg unlesbar, im Zweifel gar nicht vorhanden
- Ø "Was macht diese Person im Haus ohne Begleitung?"
- Ø Ist eine Sicherheitsunterweisung vor betreten des Hauses erfolgt und wurde diese bestätigt?
- $\triangleright$  Es bildet sich eine Reihe Wartender vor dem Empfang.

**Gibt es für unser Haus eine schnelle und flexible, günstige und sofort einsetzbare Lösung?**

# **Problem**

- Ø Um eine Besucherregistrierung einzusetzen benötigt man eine zusätzliche Funktionalität in bestehenden ERP oder Zeiterfassungssystemen
- Ø Diese Lösung ist kostenintensiv, weil Sie Zeit bei wichtigen Ressourcen in der IT bindet
- $\triangleright$  Das Customizing durch Externe im ERP System ist teuer und dauert
- Ø Die Anforderungen werden zu lange und mit zu vielen Personen diskutiert, die die Abläufe nicht kennen
- $\triangleright$  Einmal fertiggestellt ist eine erneute Anpassung nahezu unmöglich
- Ø Das Reporting aktuell anwesender Personen ist nur über eine Stelle analog am Empfang möglich
- Ø Diese Daten sind nicht unabhängig von der internen Systemlandschaft außerhalb der Unternehmung verfügbar
- $\triangleright$  Sicherheit?

# **Fragen**

- Ø Wie kann eine einfache organisatorische Lösung geschaffen werden?
- Ø Welche Gäste sind heute auf dem Gelände/im Haus?
- Ø Wurden notwendige Sicherheitsunterweisungen vorgenommen?
- Ø Besucher Controlling: Wer kommt wie oft und in welchen Zeiträumen als Gast?
- Ø War der Besucher schon mal da?
- $\triangleright$  Wann sind welche Besuche geplant?
- $\triangleright$  Sind alle Betroffenen informiert?
- Ø Ist eine Begleitung des Gastes organisiert?

# **Lösung**

![](_page_43_Picture_138.jpeg)

# **Lösung**

Ø E-Mail vorab an den Gast mit QR-Code zum

![](_page_44_Picture_3.jpeg)

Von: LivingLogic AG benachrichtigung@living-apps.de<br>Betreff: Übersicht zu Ihrem Besuchstermin<br>Datum: 26. Juli 2022 um 14:09

An: ce@wuce.de

AL

# **Lösung**

### **Heutige Besucher**

![](_page_45_Picture_105.jpeg)

### **Geplante Gäste-Termine**

![](_page_45_Picture_106.jpeg)

### **Liste aller erfasster Besucher**

Suche Besucher

## Ø Per Knopfdruck erscheint eine Liste der aktuell im Hause befindlichen Gäste

- Ø Auch die Anstehenden Besuche sind per Knopfdruck verfügbar
- Ø Es existiert eine Übersicht über alle Gäste, die im Haus waren
	- Ø Welche Personen waren wie oft und in welchen Monaten im Unternehmen?

![](_page_45_Picture_107.jpeg)

Impressum AGB Datenschutz Kundenin

![](_page_46_Picture_1.jpeg)